# 連接纜線與電源

2

- 2. 確認纜線接頭與插座確實連接
- 3. 將電源變壓器連接至電源接口
- 4. 將電源變壓器插入交流電源插座中, 電源將自動開啟

步 驟 1. 將纜線接頭連接至數據機上的 Cable 纜線接口

## 若電源燈不亮,請確認電源供應器兩端安裝牢靠。

### 連線選項

### 請先檢查包裝盒內的物品

1 步 驟

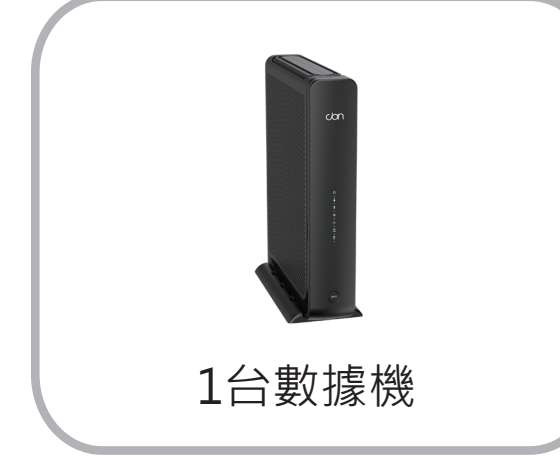

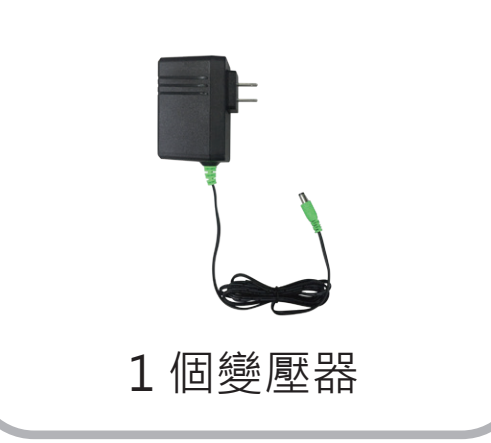

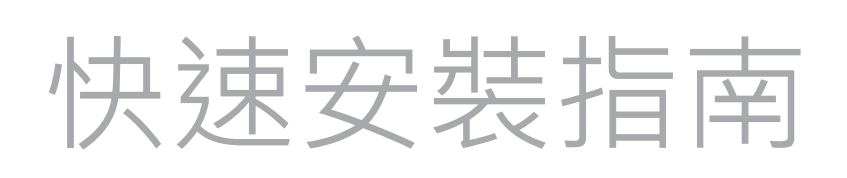

Cable Modem (Wi-Fi 6) 無線纜線數據機 CH8679

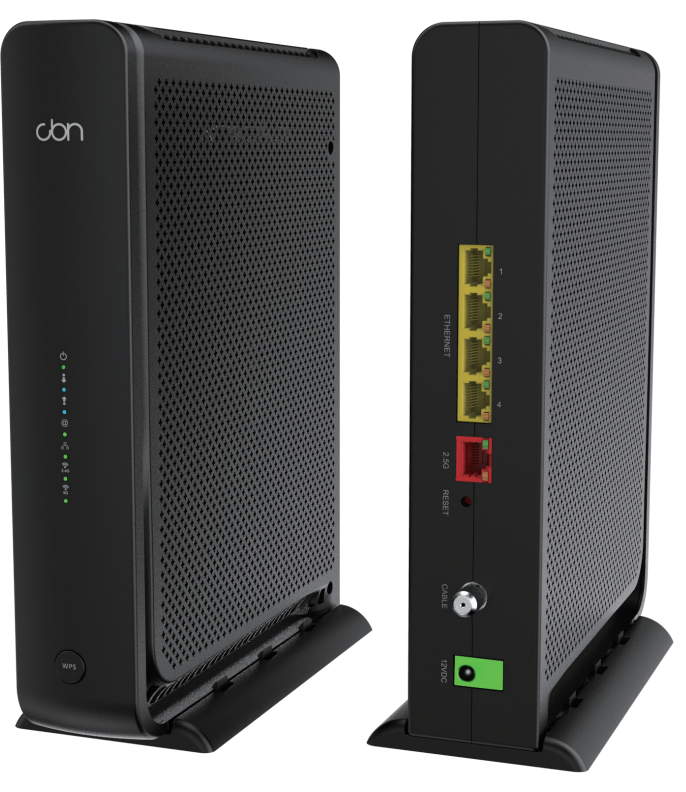

- 連線設定網際網路
- 

# **COMPAL BROADBAND NETWORKS, INC.** • 連線設定無線網路

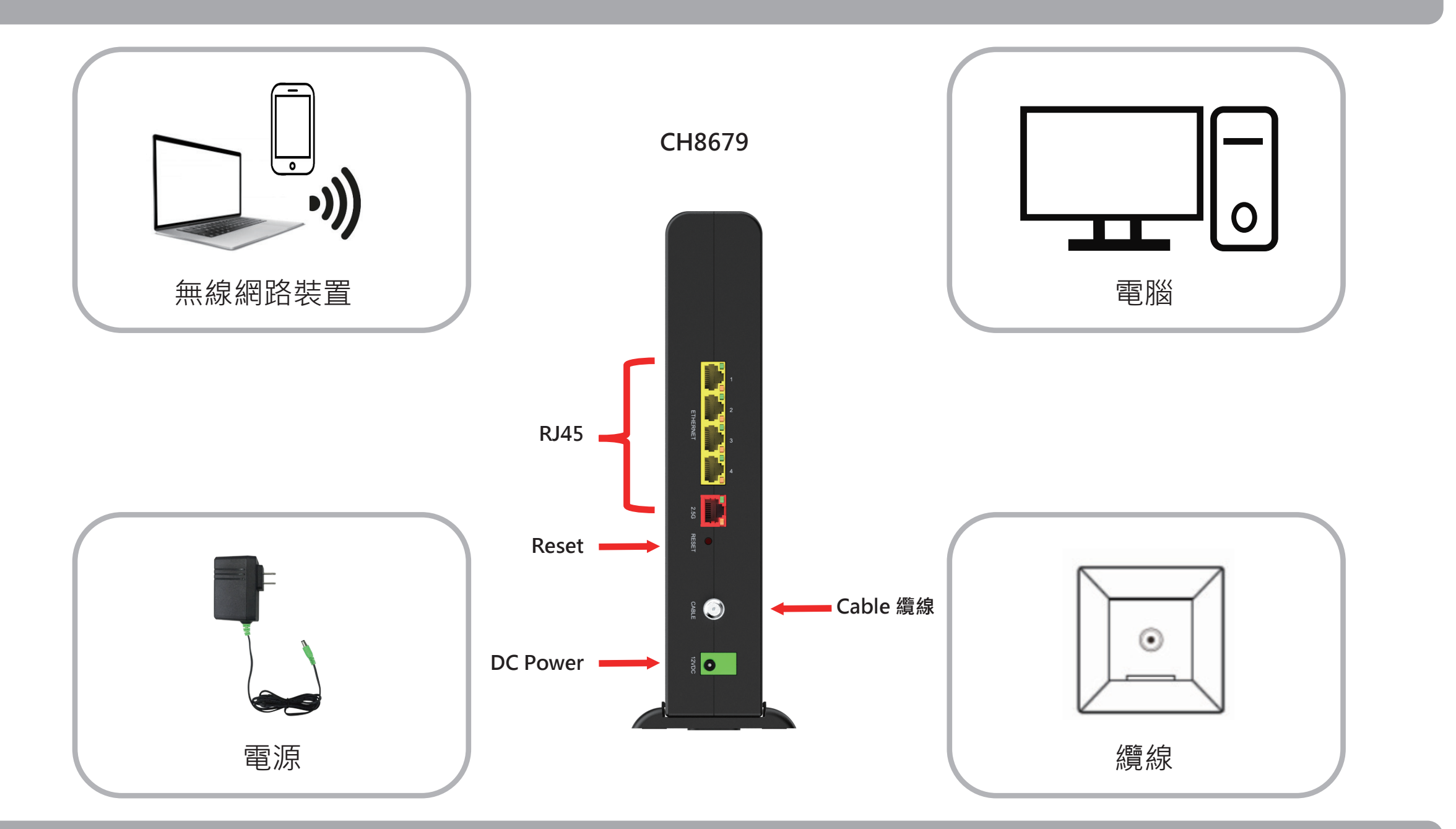

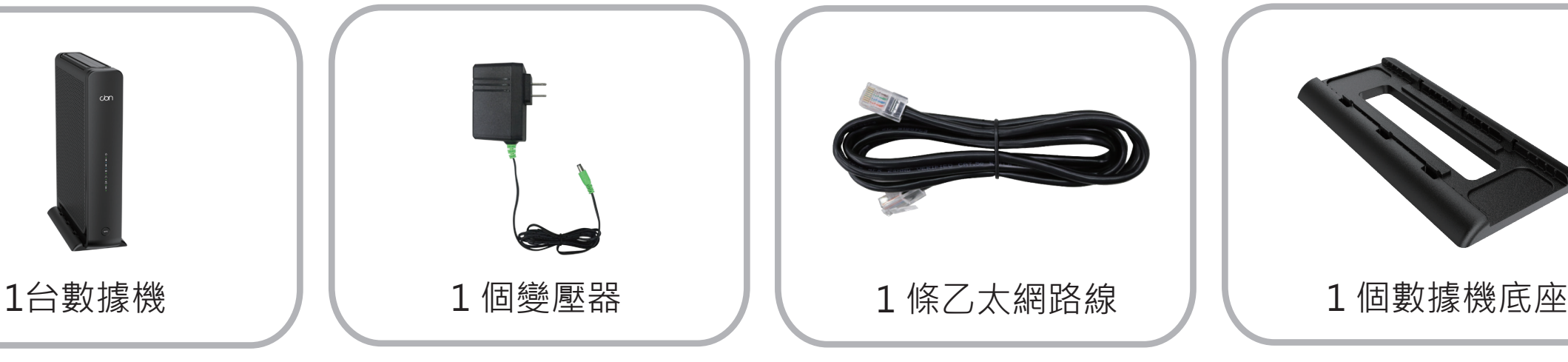

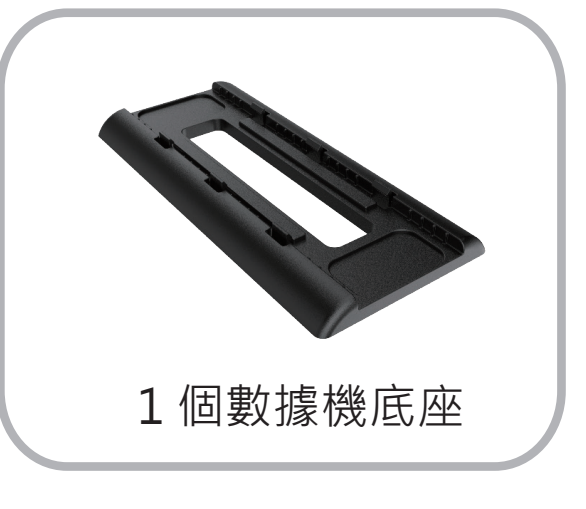

**\*不提供纜線電纜**

### 使用者設定頁面設定

開啟筆電或手機 Wi-Fi (以Windows 10 為例), 重新整理網路清單, 選擇同標籤所示相同 SSID 名稱數據機建立無線網路連線。

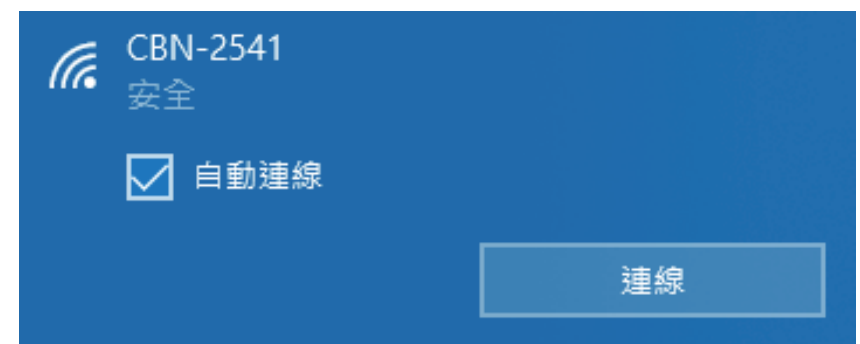

### 無線網路連線設定

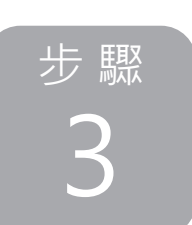

在網路安全性金鑰欄位輸入連線 Password 密碼, 然後選擇 下一步 " 完成無線網路安全連線建立

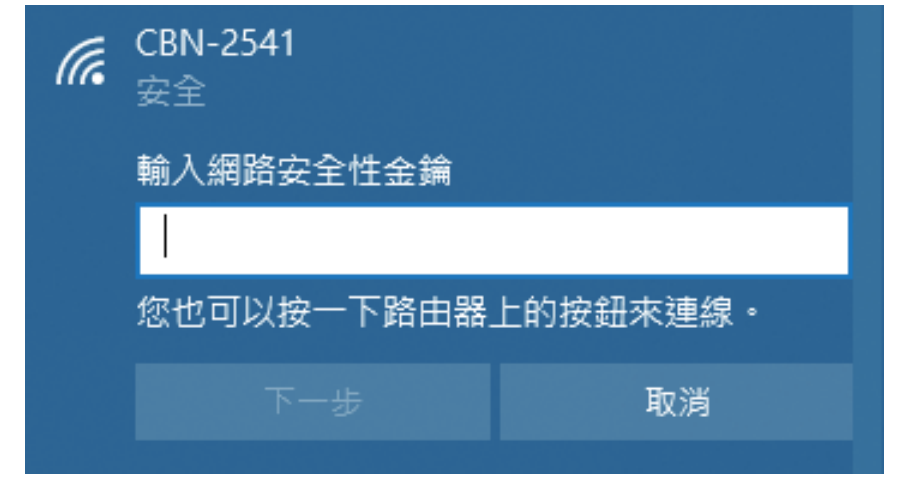

步 驟 不管是無線網路安全連線或者是有線網路連線完成後,請開啟瀏覽器 http://cbnhub.home 頁面,輸入標籤所示 User name 帳號名稱和 Password 連線密碼,登入使用者設定頁面。

步 驟 請查看數據機底座貼紙,並記錄標籤上的無線網路連線 " SSID 名稱和 連線 Password 密碼 "。

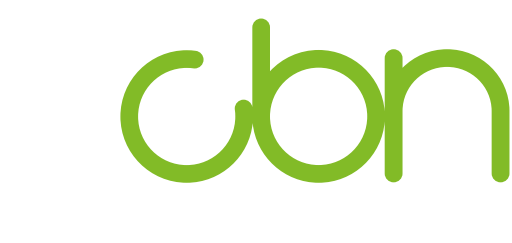

### 有線網路連線設定

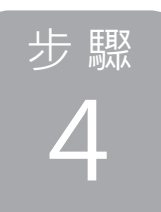

步 驟 使用者也可以透過有線網路來完成網路連線設定。請使用包裝盒內所附 的乙太網路線,將電腦連接至數據機其中一個 LAN (區域網路) 接口, 完成有線網路連線建立。

步 驟 ) 登入使用者設定頁面後,您可以完全控制數據機各種設定,例如自行變 更 SSID 名稱與密碼等,按下 儲存變更 鍵,恭喜!你的數據機已設定完成, 若有任何問題,請依疑難排除指示排查問題。

### 使用者設定頁面登入

# **設定介面**

若您的數據機已連線至網路(可從LED燈號顯示判斷), 但卻無法從已連 線的電腦存取網路,可能是因為電腦的IP位址設定錯誤,建議電腦設定 自動取得IP位址, IP在不同模式取得範圍如下。

數據機內建設定介面,可讓您完全控制 數據機的各項設定。在網頁瀏覽器的網 址欄請輸入數據機IP,例如Router Mode: 192.168.0.1, 顯示畫面的使用 者名稱請 輸入admin,密碼欄位請輸入 password。

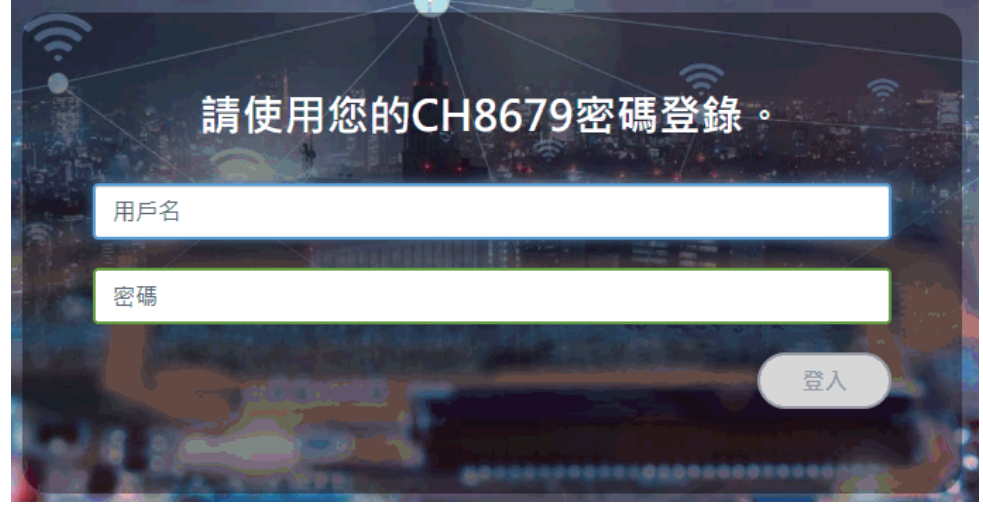

- Router Mode: 電腦將取得192.168.0.10~192.168.0.254位址, 數 據機IP為 192.168.0.1
- Bridge Mode:電腦將取得系統業者提供之固定IP或浮動IP,數據機 IP亦由系統業者提供。

若您的數據機未連線至網路成功,後端電腦將取得數據機提供之IP位址。 • Router Mode: 電腦將取得192.168.0.10~192.168.0.254位址, 數據

- 機IP為 192.168.0.1
- Bridge Mode: 後端電腦將取得192.168.100.10~192.168.100.63, 數據機IP 為192.168.100.1

5

- 1. 確認電源供應器兩端是否都有確實插在 +110V AC 電源插座及設備上, 並確保 供電正常。如有必要,請換一個確定供電正常的電源孔再試一次。
- 2. 若設備仍無法正常過電,可能是電源供應器有問題須更換。 注意:請使用本公司配件提供的電源供應器,輸出電壓為 +12V DC / 3.5A, 以免觸電,引起火災,或造成本產品故障。 當電源供應器有問題時,請跟您的有線電視業者聯絡更換。

- 1. 請確認電腦網路介面卡程式是否正確安裝完成。
- 2. 請檢查電腦網路是否設定為自動取得 IP 位址, 若電腦已設定為自動取得 IP 位址, 請檢查網路連線是否正確。
- 3. 如果 LED 燈持續閃爍或不亮 5 分鐘以上, 表示 網路連線無法建立正常服務或無 法取得 IP 位址, 請聯絡您的有線電視業者報修處理。

在首次連接後,請修改登入密碼和SSID密碼。

6

# **IP位址**

- 本產品禁止接觸水或置入任何液體中,請勿在高度潮濕的場所使用本產品,也請 勿以潮濕的手碰觸電源插頭,以免觸電,引起火災,或造成本產品故障。
- 本產品為高效能通訊裝置,適用於家庭與辦公室環境,請在工作環境溫度 0℃~ 40 ℃ (32℉ ~ 104 ℉) 範圍內使用本產品。為避免產品過熱, 請勿將布, 塑膠 袋,紙板或其它影響散熱物體覆蓋或放置於產品上方,並保持產品週遭空氣流 通,維持正常良好的產品工作環境。
- 請使用本公司提供的電源供應器,輸出電壓為 +12V DC / 3.5A, 若因電源規格 不符、濫用、過失或其他不當使用造成之損害,製造商概不承擔任何責任。

製造商對於本文件的相關內容恕不承擔任何責任,製造商亦保留相關權利,得逕 行修改本文件或變更其內容,且不負有相關告知義務,規格如有變更請恕不另行 通知。

取得審驗證明之低功率射頻器材,非經核准,公司、商號或使用者均不得擅自變 更頻率、加大功率或變更原設計之特性及功能。低功率射頻器材之使用不得影響 飛航安全及干擾合法通信;經發現有干擾現象時,應立即停用,並改善至無干擾 時方得繼續使用。

前述合法通信,指依電信管理法規定作業之無線電通信。低功率射頻器材須忍受 合法通信或工業、科學及醫療用電波輻射性電機設備之干擾。應避免影響附近雷 達系統之操作。

# 燈號說明

疑難排除

- 1. 檢查所有接線確實連接牢固。
- 2. 檢查設備指示燈號狀態是否正常。

#### **設備供電後電源 LED 燈不亮處置方式**

#### **設備開機 1 分鐘後,網路連線 LED 燈不亮處置方式**

#### **Wi-Fi LED 燈不亮處置方式**

- 1. 請確認使用者設定頁面中,Wi-Fi 列表的 Wi-Fi 功能是否開啟。
- 2. 若 Wi-Fi LED 依然顯示關閉,請聯繫您的有線電視業者報修處理。

若上述步驟無法解決您的問題時,請按下 Reset 鍵 10 秒以上將纜線數據機恢復 原廠設定,恢復原廠設定後所有個人設定將會刪除,若恢復原廠設定依然無法解 決您的問題,請聯繫您的有線電視業者報修處理。

# 安全警告與聲明

#### **免責聲明**

#### **國家通訊傳播委員會 (NCC) 警語**

根據 NCC 低功率電波輻射性電機管理辦法規定:

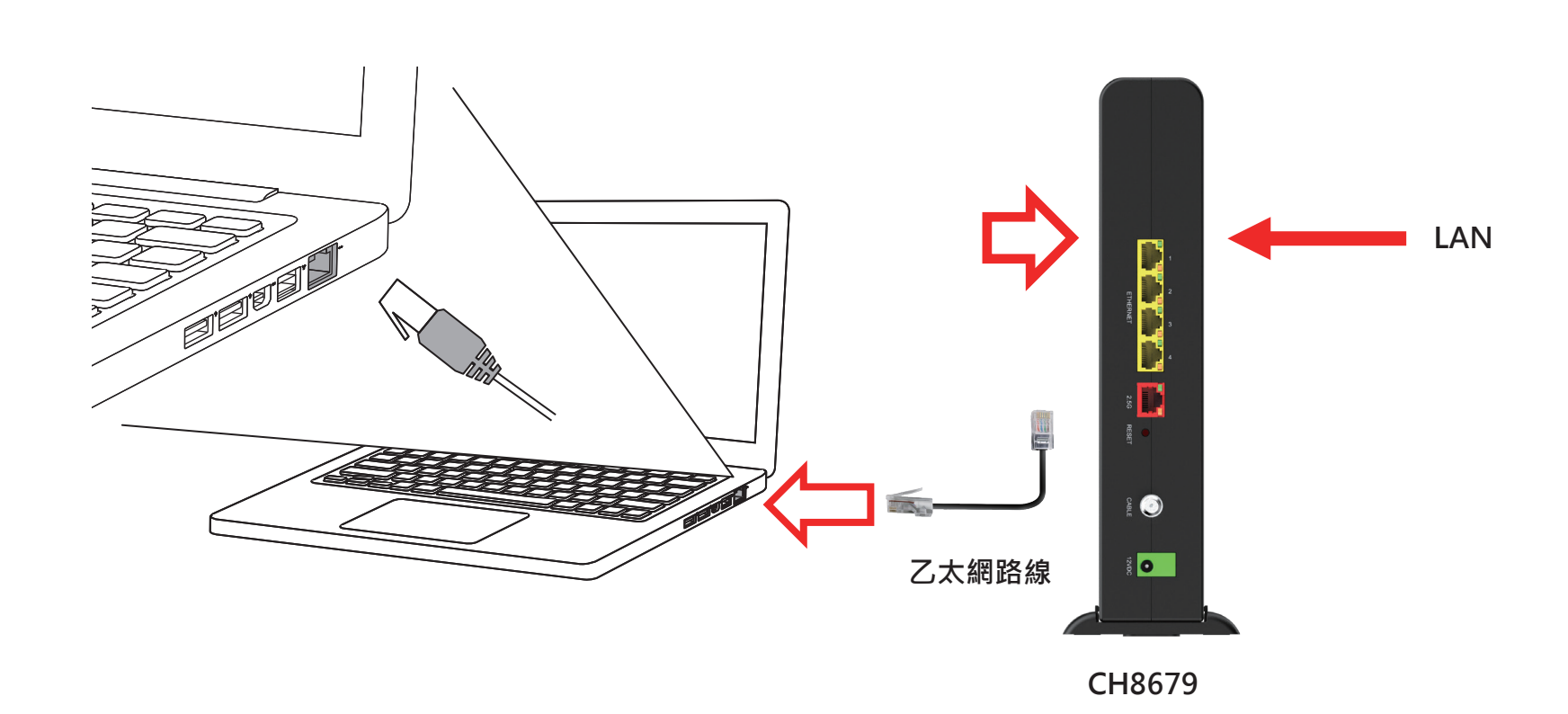

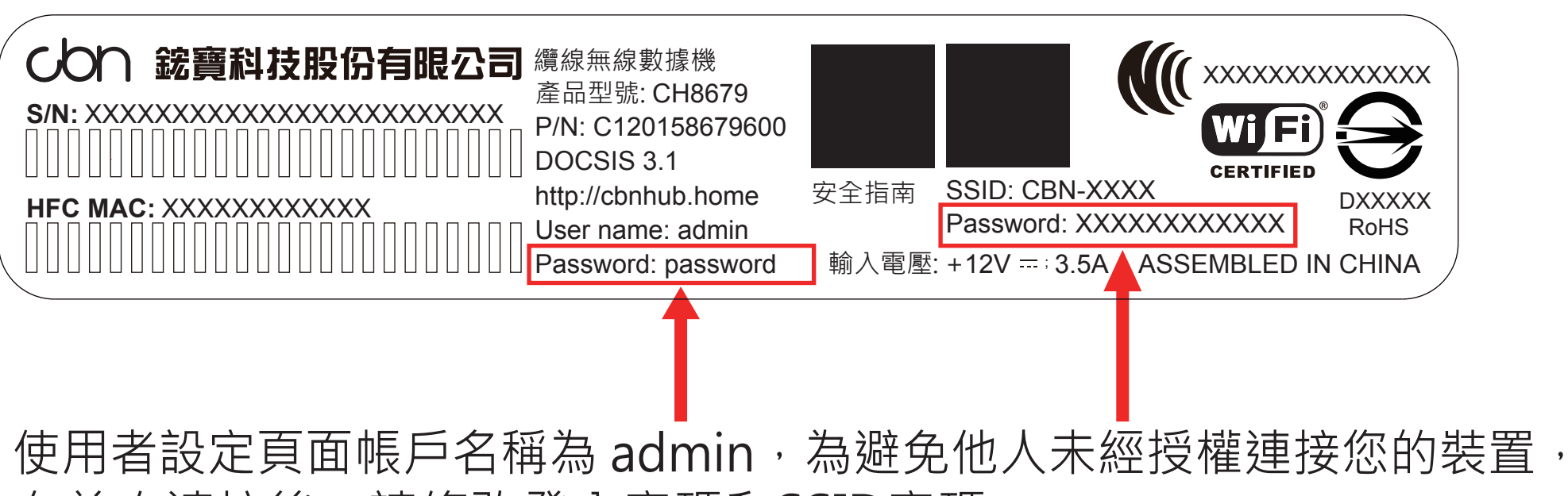

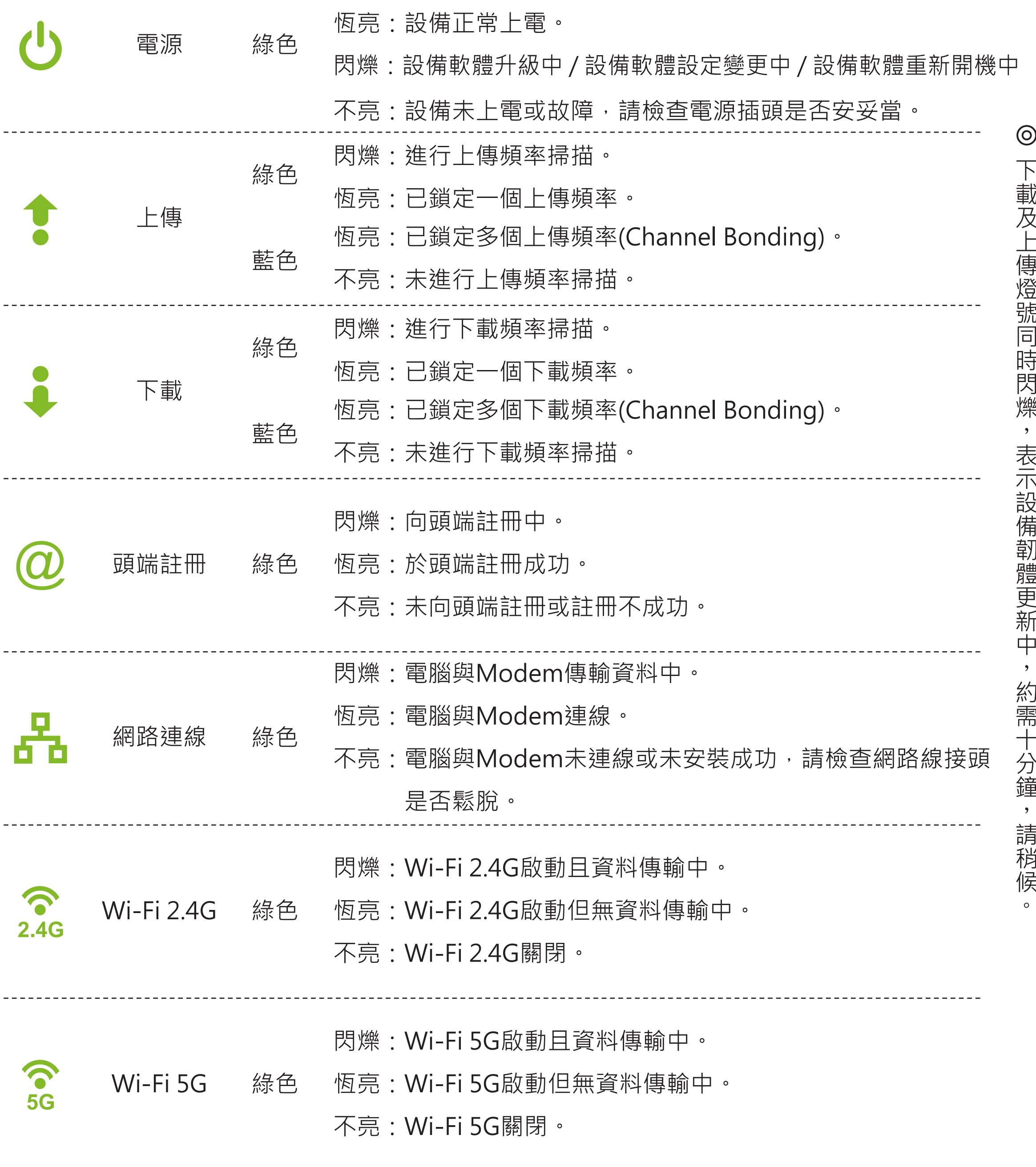

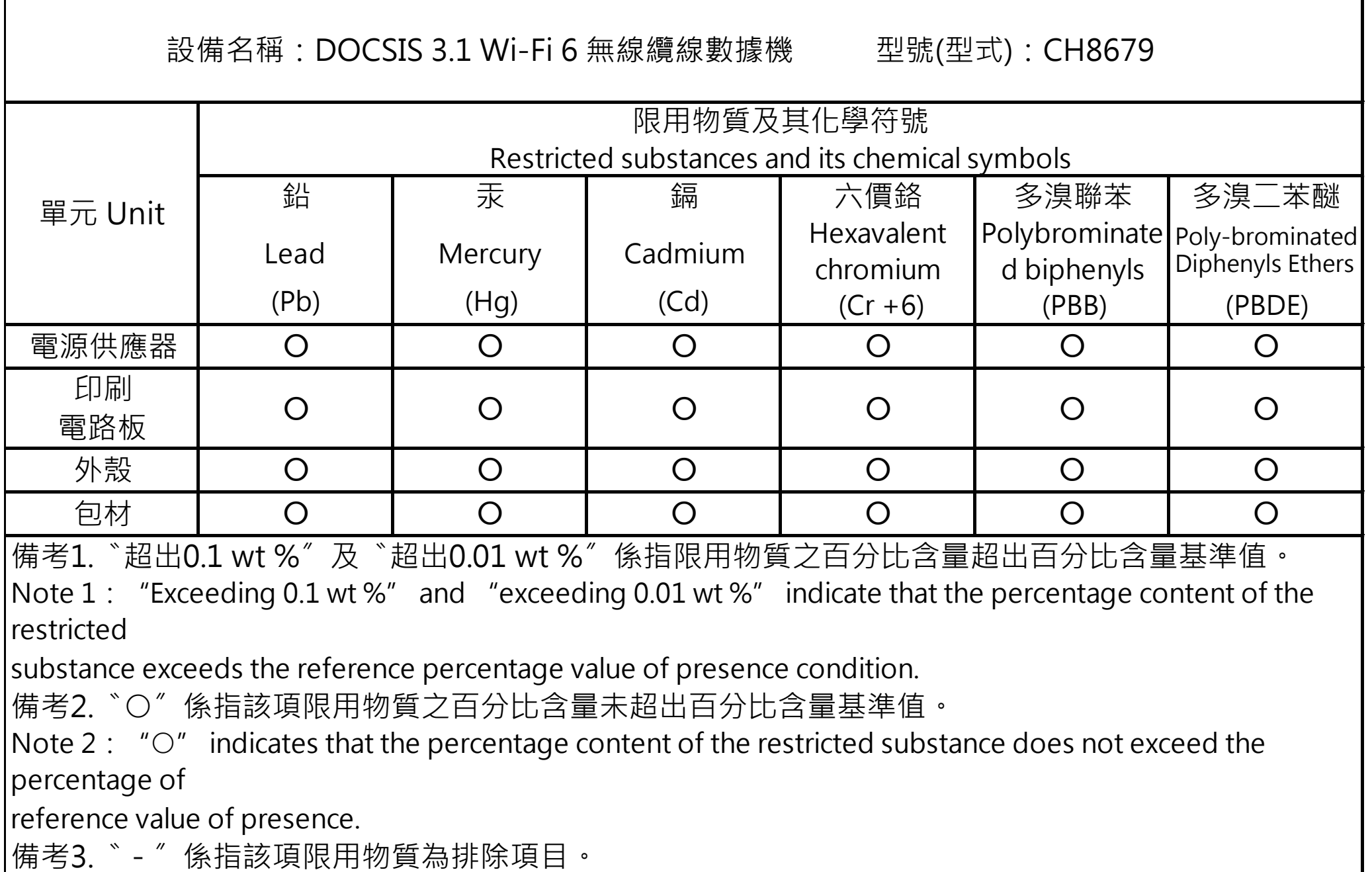

Note 3: The "−" indicates that the restricted substance corresponds to the exemption.

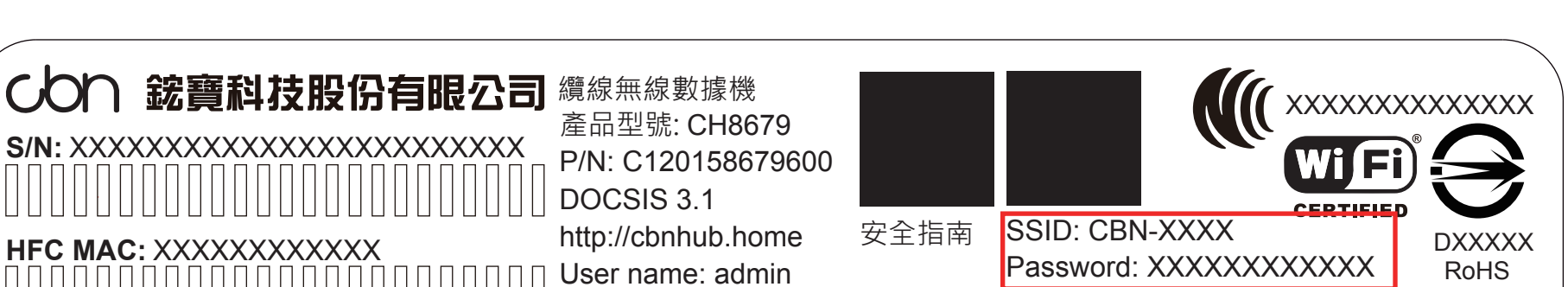

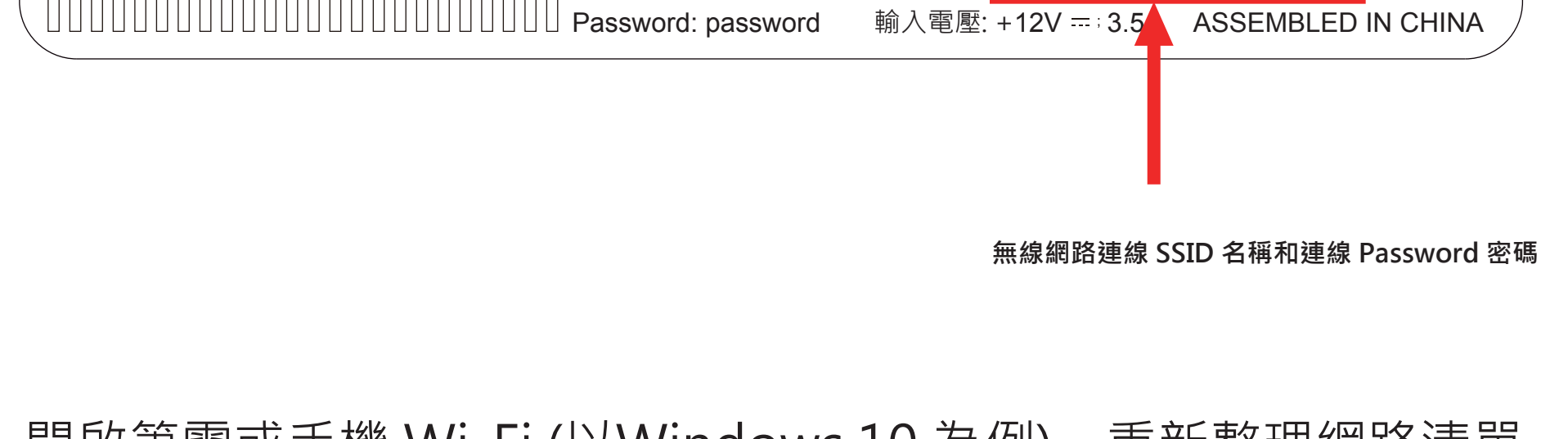

#### 安裝注意事項

#### **安裝數據機之前請注意下列事項:**

- 數據機應永遠保持垂直正面擺放。
- 請確保主機 30mm 的範圍內無放置任何可能阻礙空氣流通的物品。
- 試著將設備擺放於合適且最常使用無線網路的中心位置。
- 避免放置於視線內會造成物理性屏蔽無線訊號的位置(牆壁、天花板、地板、家具) 。
- 避免放置於反射性物質旁( Wi-Fi 訊號可能會因窗戶、鏡子、金屬文件櫃、不銹鋼 檯面、鋁箔等影響) 。
- 避免放置於可能會干擾無線信號的家用電器旁, 如微波爐、家庭安全系統、室內 無線電話/手機、風扇等。
- 若安裝位置有雷雨或閃電,請延後安裝設備
- 為防止電擊意外,請務必從牆壁插座或其他電源上拔下電源線,然後再將其從數 據機後面板上拔下。
- 為防止數據機過熱, 請勿打開設備或堵塞設備上的通風口, 有任何問題請洽詢您 的有線電視業者。